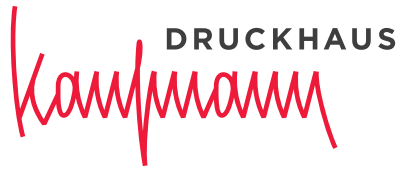

Wir für Sie. Seit 1816.

## Hinweise zur **Datenverarbeitung Prepress**

#### **DRUCKHAUS** wwwww

#### Inhalt

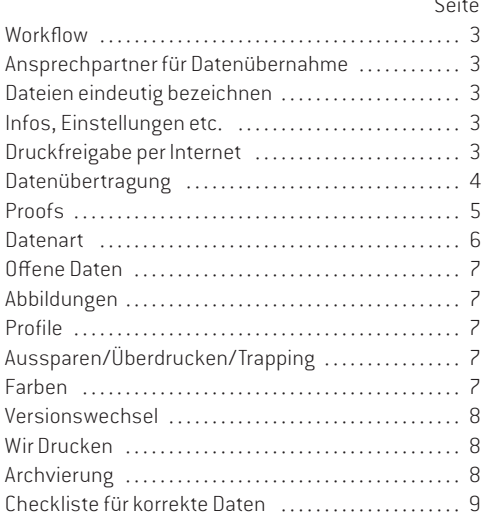

Die Anleitungen für PDF-Erzeugung finden Sie am Ende dieses Dokumentes, auf unserer Website und im InSite-Portal (siehe Seite 3). Die Joboptions-Dateien können Sie sich dort herunterladen.

PDF/X-1a-Export aus InDesign PDF/X-4-2010 Export für InDesign CC 2015 PDF/X-4-2010 Export mit Ebenen für InDesign CC 2015 PDF/X-4 Export ab QXP 2015

Falls Sie Unterstützung brauchen oder Daten testen lassen möchten, wenden Sie sich an unser Fachpersonal (siehe Seite 3).

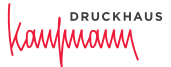

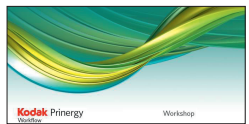

**Workflow** Wir produzieren ausgeschossene Druckformen mit dem PDF-Workflow Prinergy von Kodak und geben diese im CtP-Verfahren auf Kodak-Plattenbebilderern der VLF-Quantum-Reihe aus.

> Um eine hohe Ausgabequalität zu erhalten, bitten wir Sie, die nachstehenden Angaben zu beachten.

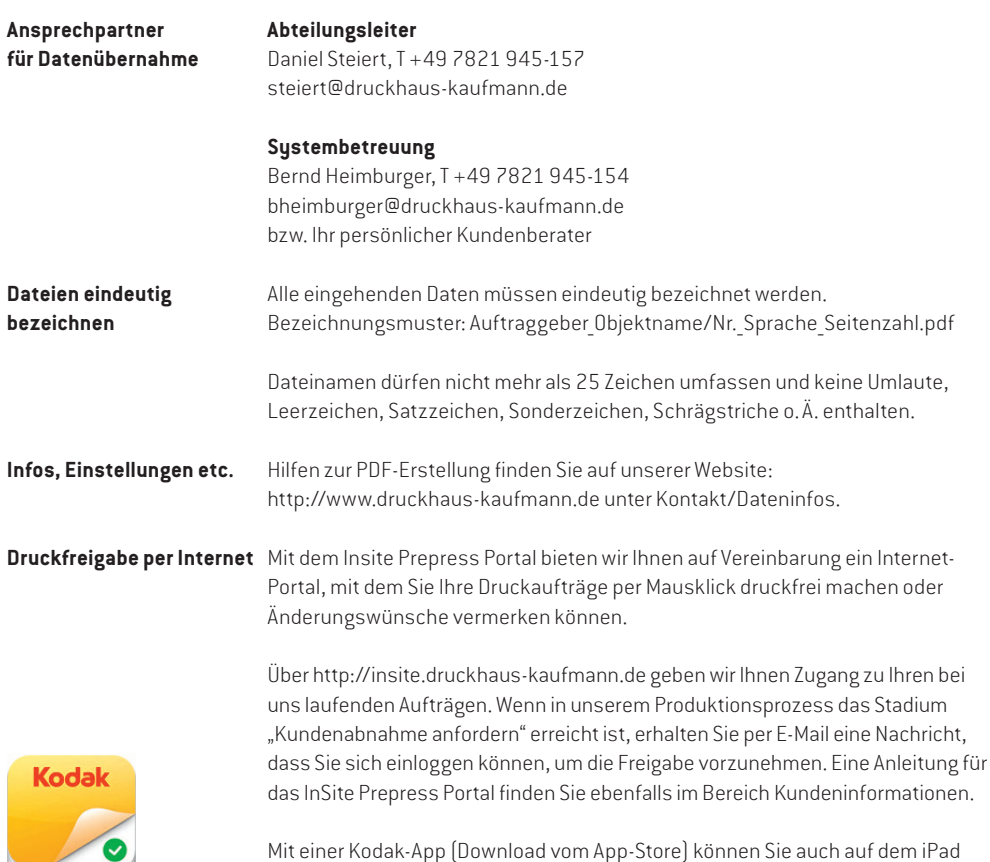

Zugriff zum Prepress Portal erhalten und Druckjobs freigeben.

**Datenübertragung** Für Ihre Datenübermittlung stehen Ihnen die nachstehend aufgeführten Übertragungswege zur Verfügung.

> Wir können z. Zt. mit einer Leitungskapazität von 100 Mbit Daten empfangen, die Übertragungsrate hängt jedoch auch von Ihrer Kapazität ab, die Ihr Provider zur Verfügung stellt. Der Zugang zu unseren Servern ist über eine Firewall gesichert.

> Parallel zur Datenübertragung benötigen wir farbige Kontrollausdrucke die mit den Daten übereinstimmen sowie Infos über Ansprechpartner der Datenlieferanten.

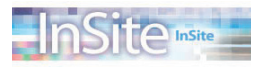

#### **Datenserver** .. InSite"

Sie können per Download über das Internet Daten auf unseren InSite-Server direkt in Ihrem Job ablegen. Sprechen Sie mit uns darüber, wir richten Ihnen einen eigenen Downloadbereich für Ihre Aufträge ein. Ein kundenspezifischer Benutzername und Passwort wird zur Einwahl von uns vergeben.

#### **SFTP-Server**

sftp://transfer.druckhaus-kaufmann.de

oder als Webclient https://transfer.druckhaus-kaufmann.de

Bitte beantragen Sie über Ihren Auftragsmanager einen Kundenzugang! Anstatt viele einzelne PDF zu übertragen, erzeugen Sie bitte einen zip-File.

Wenn Sie es wünschen, holen wir Ihre Daten von kundenseitigen FTP-Servern ab: Wir benötigen Internet-Adresse, Benutzername und Passwort.

#### **DRUCKHAUS** Imamm

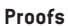

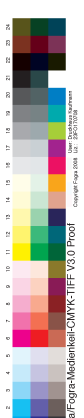

**Proofs** Liefern Sie bitte farbverbindliche Proofs entsprechend dem aktuellen Prozess-Standard Offsetdruck und/oder Laserausdrucke im Maßstab 1:1. Proofs müssen mit dem Ugra/Fogra-Medienkeil CMYK-Tiff in der Version 3.0 mit Datum und Infozeile über verwendete Profile versehen sein.

> Die Prüfung erfolgt farbmetrisch gemäß den Vorgaben des aktuellen Medienstandard Druck und den entsprechenden Farbwerten aus den Fogra-Charakterisierungsdaten.

Das Druckhaus Kaufmann erstellt keine eigenen ICC-Profile für die Druckbedingungen. Wir empfehlen Ihnen, zum Proofen die Offset-Profile nach ISO 12647-2: 2004/Amd 1:2007 und ab sofort gemäß der revidierten Offsetdrucknorm ISO 12647-2:2013. Wenn Sie Profile aus der neu überarbeiteten Norm verwenden wollen, ist es notwendig mit uns darüber zu sprechen.

Die ICC-Profile finden Sie im Internet unter http://www.eci.org zum Herunterladen.

**Datenart** Wir verarbeiten folgende Composite-PDF-Versionen, setzen aber PDF/X-Daten nicht voraus. Stellen Sie uns rechtzeitig vor Produktionsbeginn Testdaten zur Verfügung, um die einwandfreie Verarbeitbarkeit zu prüfen.

> Bitte informieren Sie uns vor Produktionsbeginn, wenn Sie medienneutrale PDF/X-3-Daten liefern möchten!

PDF/X-1a-4:2003 (ISO 15930-4) = PDF 1.3 PDF/X-1a-Export ist ab Indesign CS2 und QuarkXPress 7 möglich. Nur CMYK und Spot, reduzierte Transparenzen, keine Ebenen. PDF/X-3-6:2003 = PDF 1.4 jedoch ohne RGB-Bilder PDF/X-4:2010 (ISO 15930-7) = PDF 1.6 PDF/X-4 Export ist ab CS4 und QuarkXPress 2015 möglich. Nur CMYK und Spot, nicht reduzierte Transparenzen, Ebenen für versionierte Jobs. Bei PDF 1.5 mit Ebenen beachten Sie die Hinweise auf Seite 8. Ebenen in PDF vorher bitte bei uns testen lassen!

#### **Hinweis**

PDF 1.5 mit 16-Bit-Bildern: Diese werden während des Refine-Prozesses in 8-Bit-Bilder konvertiert, ohne die Datei in das PDF 1.3-Format unzuwandeln.

PDF 1.6 mit OpenType-Schriften: Wird nicht unterstützt. Die Datei wird in PDF 1.3 konvertiert und evtl. transparente Objekte werden geglättet.

#### **Bitte beachten**

Wenn Sie PDF gemäß PDF/X-1a (Version PDF 1.3) liefern wollen, müssen Sie evtl. vorhandene Transparenzen mit der höchsten Qualitätseinstellung reduzieren. Das kann dazu führen, dass z. B. schattierter Text gerastet wird und verschwommene Ränder entstehen.

Um eine qualitativ hochwertige Ausgabe zu erreichen, prüfen Sie, ob Sie eine PDF-Datei gemäß PDF/X-4 liefern können. Die PDF/X-4 Erstellung ist einfacher, besser und sicherer.

Alle notwendigen Informationen und Einstellungen zum Uploaden siehe Seite 3. Wir vereinbaren mit Ihnen, dass die PDF-Daten bei Ihnen vor Ausgang über Pitstop oder andere Prüfprogramme geprüft worden sind.

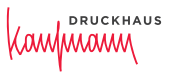

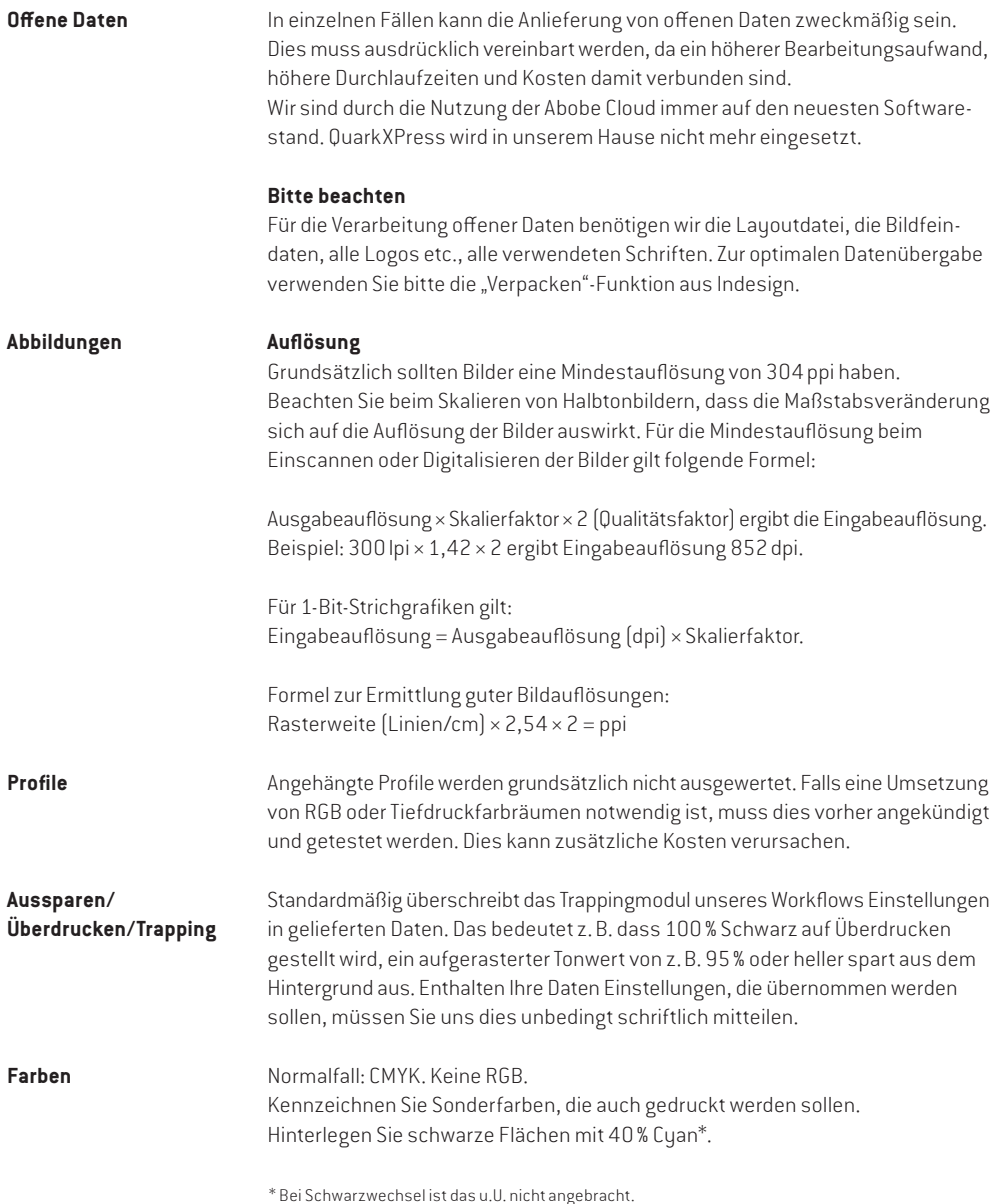

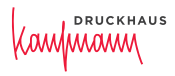

**Versionswechsel Normalfall**

- 1. 4c-Composite-Datei mit Text in Prozess-Schwarz von jeder Version.
- 2. PDF mit Ebenen (PDF 1.5) bitte vorher testen lassen. Die Versionsbezeichnungen müssen auch über mehrere Dateien einheitlich sein.

#### **Weitere Varianten sind möglich**

- 1. Basis nur Bild in einer Datei. Text in separater Datei in Prozess-Schwarz.
- 2. Composite-Datei mit Text in separater Textfarbe. (Nicht mit 1. kombinierbar.) In diesem Falle müsste der Sonderfarbentext überdrucken, um einen Versionswechsel möglich zu machen.

**Wir Drucken** Autotypischen Raster Kodak Maxtone in den verschiedenen Rasterweiten von 48, 54, 60, 70 und 80l/cm. Auflösung von 2.400dpi.

#### **FM-Raster: Kodak Staccato bietet folgende Vorteile**

- Rasterpunkte, zu geordneten Mustern verbunden, produzieren in Mitteltönen weniger Punktzuwachs und keine Unruhe wie bei FM-Raster der 1. Ordnung. Dadurch erzielt man viel weichere Tonverläufe.
- Detailreiche Bildwiedergabe
- Reinere Farben
- Moiréfreiheit
- keine ausgefransten Kanten bei schräg verlaufenden Linien

#### **SandyStarProfessional: Qualitätsmodulierter Raster für Rolle und Bogen**

- Optimale Lichter- und Tiefenzeichnung
- Kein Punktschluss
- Keine Tonwertverschiebungen
- Keine Streuseleffekte
- Keine Moiré- oder Rosetten-Bildung

nach Auslieferung des Druckproduktes.

• Flächen liegen wie Seide auf dem Papier

**Archivierung** Sollen die Druckdaten für Nachdrucke archiviert werden, geben Sie das bitte unter Angabe der Aufbewahrungsdauer bekannt. Wenn nicht anders vereinbart, archivieren wir Ihre Daten kostenlos bis 15 Tage

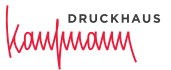

#### **Checkliste**

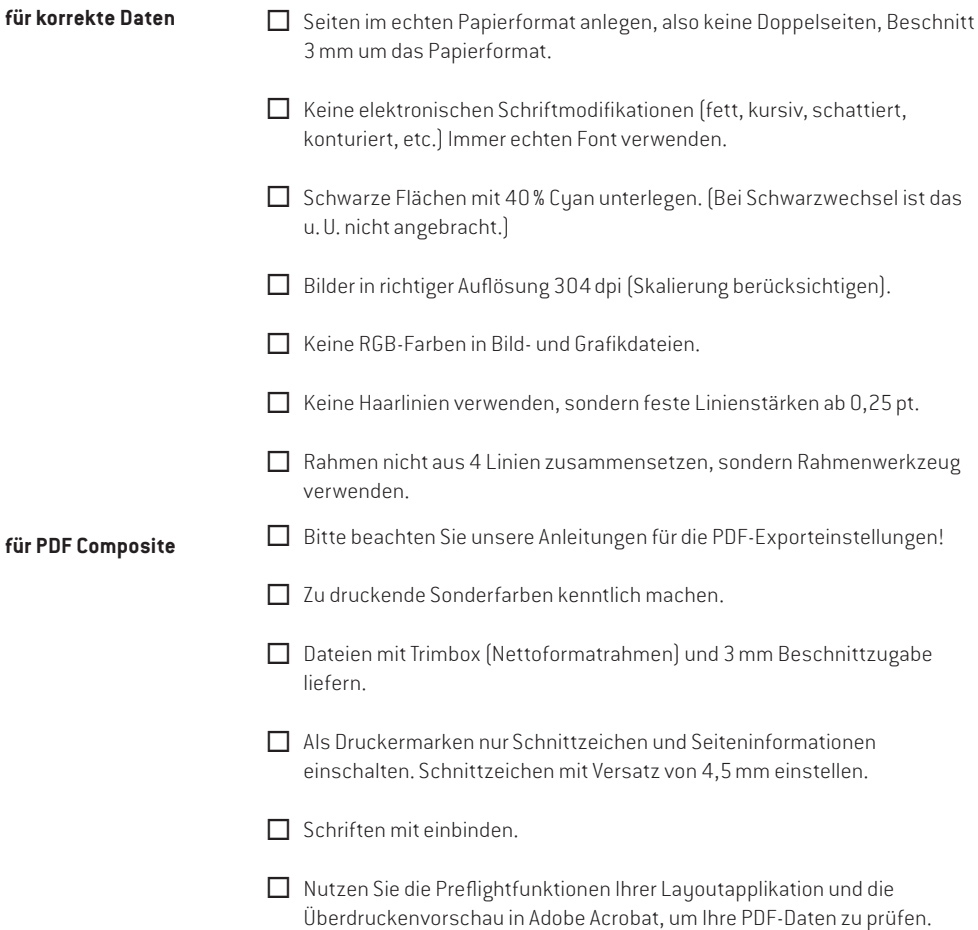

Sollten Sie noch Fragen haben, wenden Sie sich bitte an unser qualifiziertes Fachpersonal.

# **RUCKHAUS** wwww

## **PDF/X-1a** konformer Export ab **InDesign CS2**

Wenn sie in Indesign das Menü "Datei" > "Exportieren", danach "Adobe PDF" wählen, wird eine völlig unabhängige PDF-Datei erstellt, ohne dabei einen Postscript-Druckertreiber oder eine PPD zu verwenden. Dabei wird anstelle des Distillers die interne PDF-Bibliothek benutzt sowie der Adobe Graphics Manager eingesetzt. Voraussetzung für die nachfolgenden Einstellungen ist, dass im Layout nur CMYK-Elemente und Bilder platziert sind. Es wird keine Farbkonvertierung durchgeführt und evtl. Transparenzen werden reduziert.

Unter "Datei" > "PDF-Exportvorgaben > Definieren" werden die Voreinstellungen für den PDF-Export getroffen. Optimiert für den in unserem Hause verwendeten Workflow benötigen Sie folgende Einstellungen: (Sie können diese Einstellungsdatei von uns erhalten und über "Laden" in Ihre Software implementieren.) Um die nachstehenden Einstellungen selbst zu definieren, drücken Sie auf die Taste "neu" und geben Sie dem Einstellungsset einen Namen, z.B. PDF-Exportieren. Nehmen Sie danach folgende Einstellungen vor:

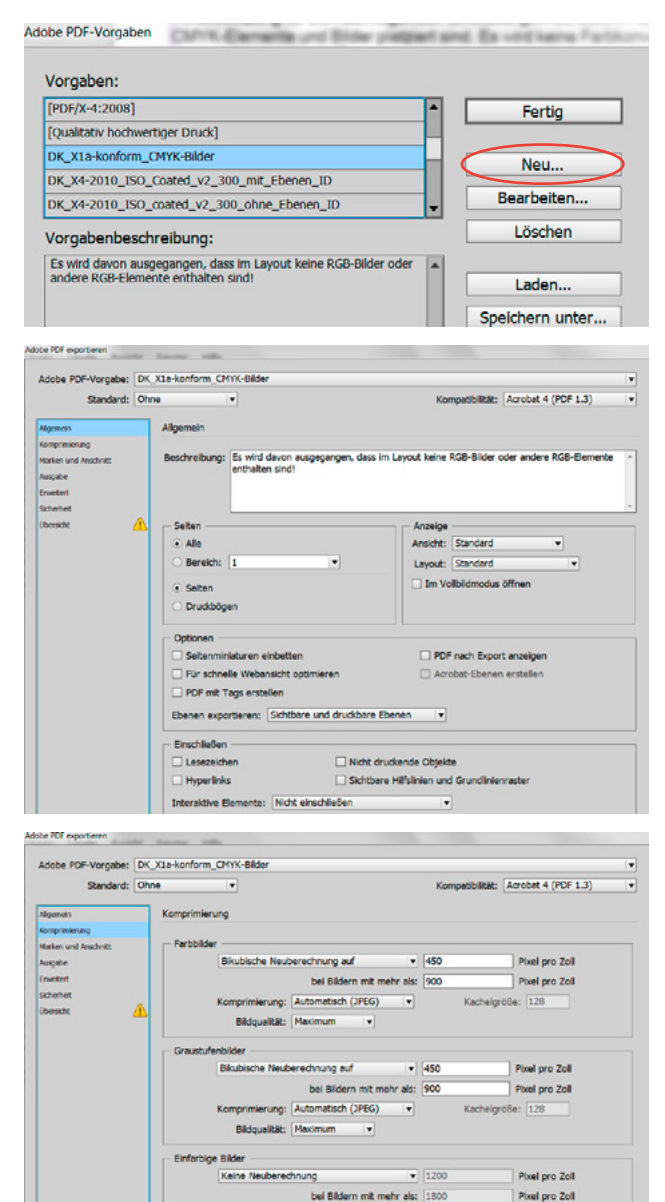

Sollten Sie den evtl. Qualitätsverlust durch Komprimierung der Bilder vermeiden wollen, stellen sie als Komprimierung "ZIP" ein, Qualität

**Male** N

en auf Rahmen besch

erung: CCITT Group 4 M Text und Strichgrafiken kommt

"8-Bit". In unserer Empfehlung haben wir den Downsamplingschwellwert mal 2 angegesetzt, da in Indesign bei einem Schwellwert unter 2 die ausgewählte Neuberechnungsmethode ignoriert wird und das qualitativ schlechtere Subsamplig verwendet wird.

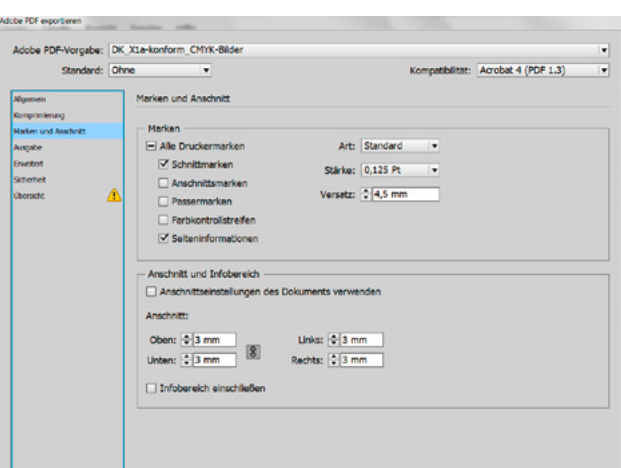

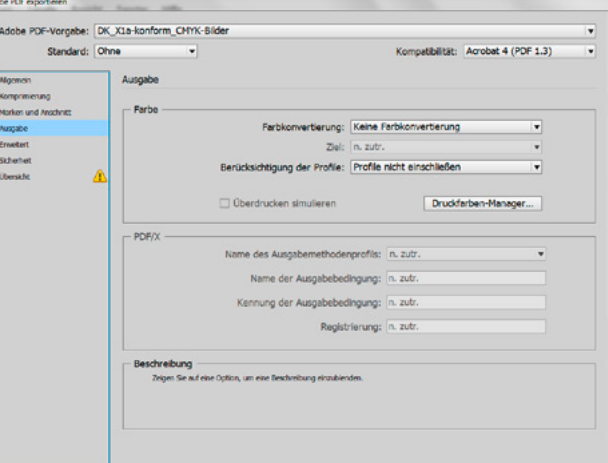

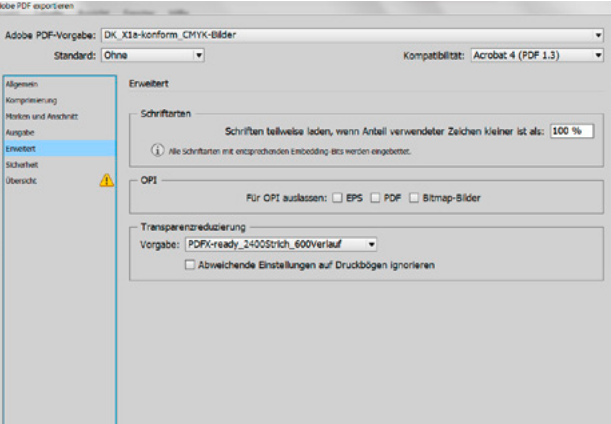

- Sollten Ihre Daten im RGB-Farbraum sein, müssen sie die Daten in CMYK konvertieren.
- Es dürfen keine OPI-Layout-Dateien enthalten sein!
- Als Einstellung für die Transparenzreduzierung verwenden Sie den in Indesign mitgelieferten Stil "Hohe Auflösung" oder die Vorgabe von PDFX-Print-ready. In der Joboptions-Datei von uns sind die Vorgaben von Print-ready gleich mitgespeichert. Sie bewirken eine höhere Auflösung für transparenzreduzierte Objekte.

#### **PDF/X-4** Export für **InDesign CC 2015**

Wenn sie in Indesign das Menü "Datei" > "Exportieren", danach "Adobe PDF" wählen, wird eine völlig unabhängige PDF-Datei erstellt, ohne dabei einen Postscript-Druckertreiber oder eine PPD zu verwenden. Dabei wird anstelle des Distillers die interne PDF-Bibliothek benutzt. Im hier gezeigten Setting werden vorhandene RGB-Bilder in "ISO **Coated v2" umgewandelt.** Sie können dies als Muster verwenden und auch andere Papiertypen einstellen oder Joboptions für andere Papiertypen von unserer Website downloaden.

#### **Wenn Sie mit Ebenen arbeiten möchten, finden sie entsprechende Joboptionsdateien auf unserer Website.**

#### **Beim PDF/X4-Export werden Transparenzen nicht reduziert.**

Unter "Datei" > "PDF-Exportvorgaben > Definieren" werden die Voreinstellungen für den PDF-Export getroffen. Optimiert für den in unserem Hause verwendeten Workflow benötigen Sie folgende Einstellungen: (Sie können diese Einstellungsdatei von uns erhalten und über "Laden" in Ihre Software implementieren.)

Wenn Sie die Einstellungen selbst definieren möchten, drücken Sie auf die Taste "neu" und geben Sie dem Einstellungsset einen Namen, z. B. PDF-X4-Exportieren. Nehmen Sie danach folgende Einstellungen vor:

Adoba RDE management

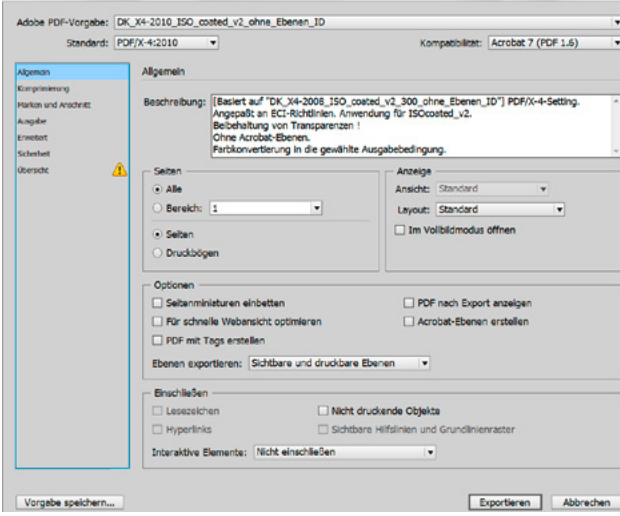

Adobe PDF-Vorgabe: DK\_X4-2010\_ISO\_coated\_v2\_chne\_Ebenen\_D Standard: PDF/X-4:2010 Acrobat 7 (PDF 1.6) hnung auf Pixel pro Zoll Phiel pro Zoll  $\sqrt{128}$ **BildwallMr** Maximum  $\overline{450}$ Pixel pro Zol bei Riktern  $\overline{a}$ Pixel pro Zoll atisch (1PEG) SBe: 128  $- 1200$ Pixel pro Zol Pixel pro Zoll ening: CCITT Group 4 Exportieren Abbrechen Vorgabe speichern

Sollten Sie den evtl. Qualitätsverlust durch Komprimierung der Bilder vermeiden wollen, stellen sie als Komprimierung "ZIP" ein, Qualität "8-Bit". In unserer Empfehlung haben wir den Downsamplingschwellwert mal 2 angegesetzt, da in Indesign bei einem Schwellwert unter 2 die ausgewählte Neuberechnungsmethode ignoriert wird und das qualitativ schlechtere Subsamplig verwendet wird.

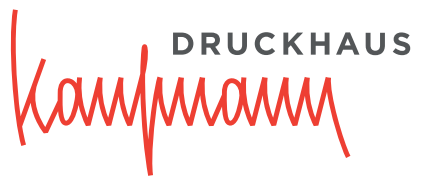

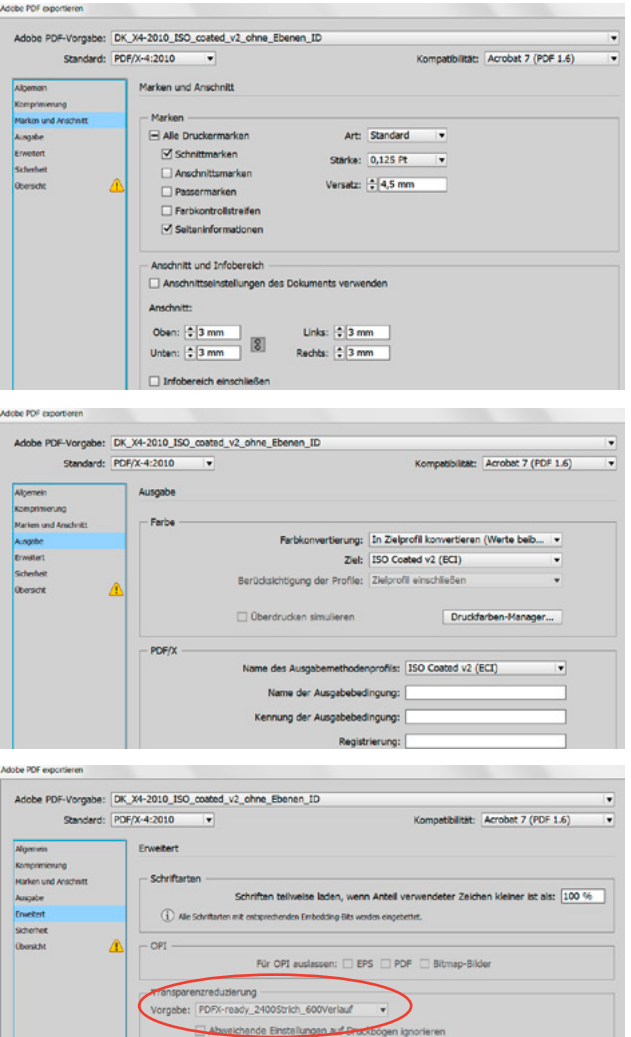

PDF/X-4 macht natürlich keine Transparenzreduzierung. Dennoch hat diese ausgegraute Einstellung Auswirkungen. Sollte nachträglich eine Transparenzreduzierung notwendig werden, wirken die Vorgaben auf die Auflösung der reduzierten Objekte. Wenn Sie die Kompatibilität kurzfristig auf PDF 1.3 umstellen, können Sie die Einstellungsvorgaben auswählen und danach wieder auf PDF 1.4 mit dem Standard PDF/X-4 zurückgehen. Als Einstellung für die Transparenzreduzierung verwenden Sie den in Indesign mitgelieferten Stil "Hohe Auflösung" oder die Vorgabe von PDF-X-Print-ready. In der Joboptions-Datei von uns sind die Vorgaben von Print-ready gleich mitgespeichert. Sie bewirken eine höhere Auflösung für transparenzreduzierte Objekte.

#### **Warnung bei fehlendem Profil**

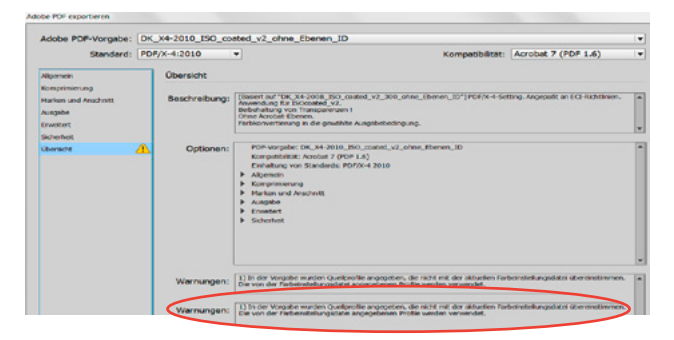

Sollte ein ICC-Profil, das in den Joboptionsdateien verwendet wurde, auf Ihrem Rechner fehlen, bekommen Sie einen Hinweis. Downloaden Sie sich das Profil von der Website www.eci.org und legen Sie es in den Profilordner Ihres Systems. Wenn Sie das nicht tun, wird das PDF mit dem in Indesign voreingestellen Profil erstellt, was in diesem Falle nicht gewünscht wäre.

# **UCKHAUS** Canfunany

## **PDF/X-4** Export mit **Ebenen** für **InDesign CC 2015**

Wenn sie in Indesign das Menü "Datei" > "Exportieren", danach "Adobe PDF" wählen, wird eine völlig unabhängige PDF-Datei erstellt, ohne dabei einen Postscript-Druckertreiber oder eine PPD zu verwenden. Dabei wird anstelle des Distillers die interne PDF-Bibliothek benutzt. Im hier gezeigten Setting werden vorhandene RGB-Bilder in "ISO **Coated v2" umgewandelt.** Sie können dies als Muster verwenden und auch andere Papiertypen einstellen oder Joboptions für andere Papiertypen von unserer Website downloaden.

#### **Wenn Sie mit Ebenen arbeiten möchten, finden sie entsprechende Joboptionsdateien auf unserer Website.**

#### **Beim PDF/X4-Export werden Transparenzen nicht reduziert.**

Unter "Datei" > "PDF-Exportvorgaben > Definieren" werden die Voreinstellungen für den PDF-Export getroffen. Optimiert für den in unserem Hause verwendeten Workflow benötigen Sie folgende Einstellungen: (Sie können diese Einstellungsdatei von uns erhalten und über "Laden" in Ihre Software implementieren.)

Wenn Sie die Einstellungen selbst definieren möchten, drücken Sie auf die Taste "neu" und geben Sie dem Einstellungsset einen Namen, z.B. PDF-X4-Exportieren. Nehmen Sie danach folgende Einstellungen vor:

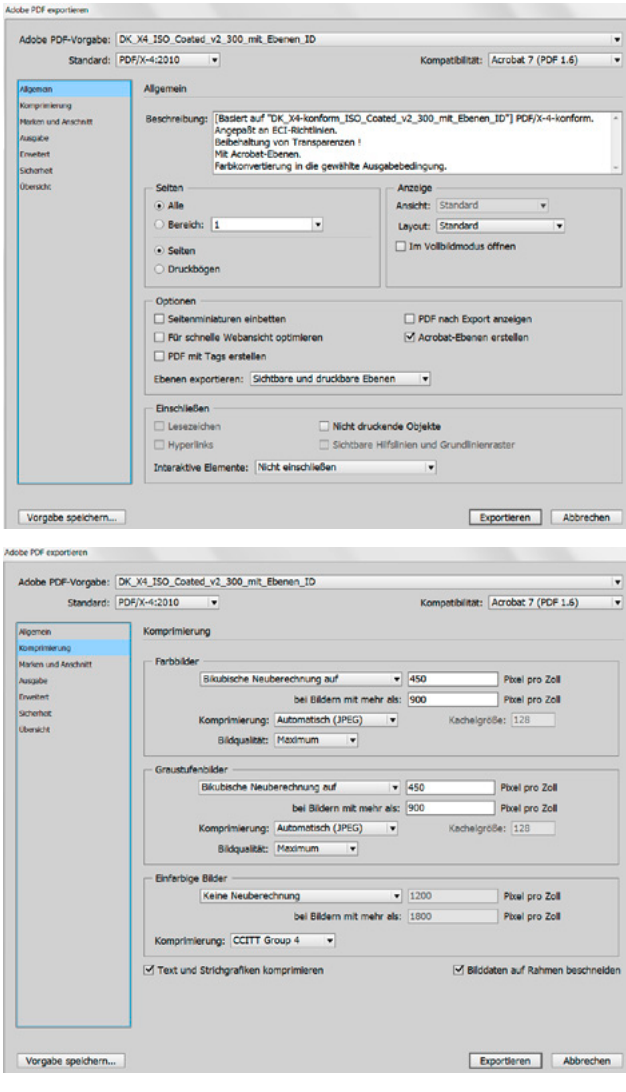

Sollten Sie den evtl. Qualitätsverlust durch Komprimierung der Bilder vermeiden wollen, stellen sie als Komprimierung "ZIP" ein, Qualität "8-Bit". In unserer Empfehlung haben wir den Downsamplingschwellwert mal 2 angegesetzt, da in Indesign bei einem Schwellwert unter 2 die ausgewählte Neuberechnungsmethode ignoriert wird und das qualitativ schlechtere Subsamplig verwendet wird.

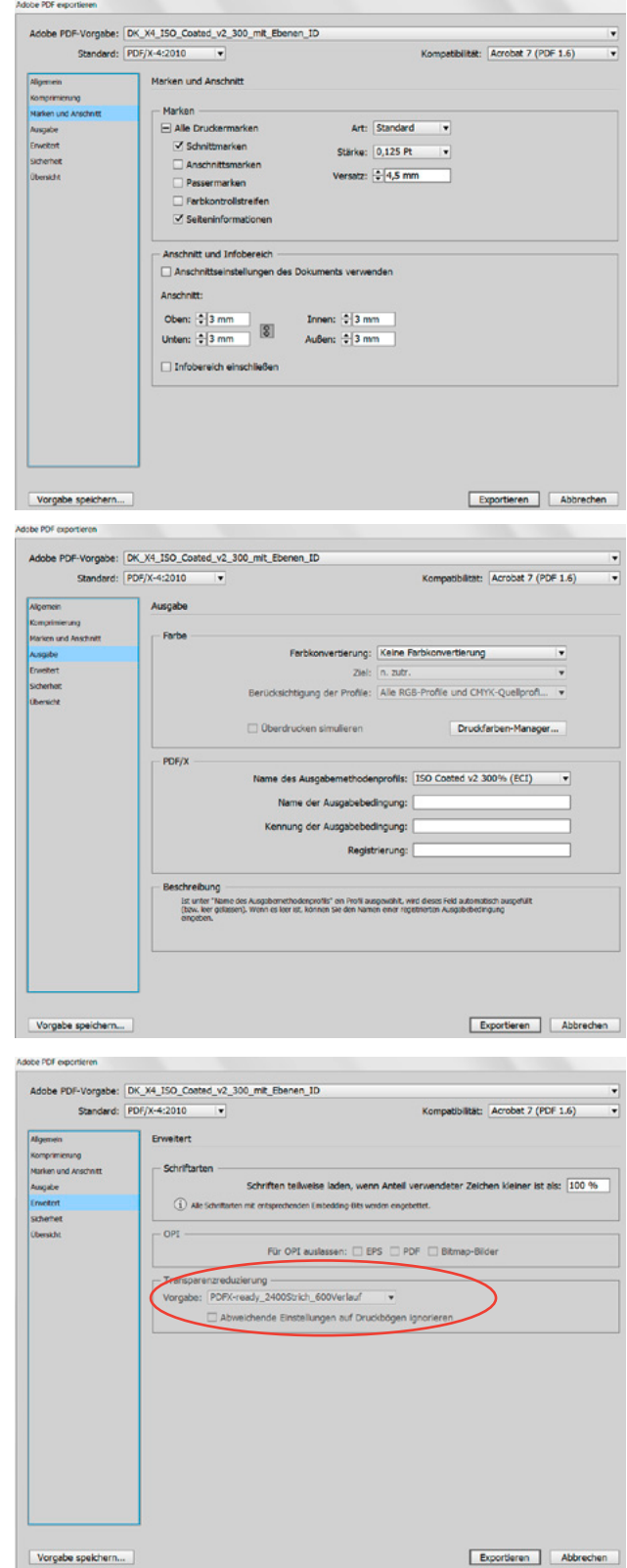

## **PDF/X-4** Export mit **Ebenen** für **InDesign CC 2015**

PDF/X-4 macht natürlich keine Transparenzreduzierung. Dennoch hat diese ausgegraute Einstellung Auswirkungen. Sollte nachträglich eine Transparenzreduzierung notwendig werden, wirken die Vorgaben auf die Auflösung der reduzierten Objekte. Wenn Sie die Kompatibilität kurzfristig auf PDF 1.3 umstellen, können Sie die Einstellungsvorgaben auswählen und danach wieder auf PDF 1.4 mit dem Standard PDF/X-4 zurückgehen. Als Einstellung für die Transparenzreduzierung verwenden Sie den in Indesign mitgelieferten Stil "Hohe Auflösung" oder die Vorgabe von PDF-X-Print-ready. In der Joboptions-Datei von uns sind die Vorgaben von Print-ready gleich mitgespeichert. Sie bewirken eine höhere Auflösung für transparenzreduzierte Objekte.

#### **Warnung bei fehlendem Profil**

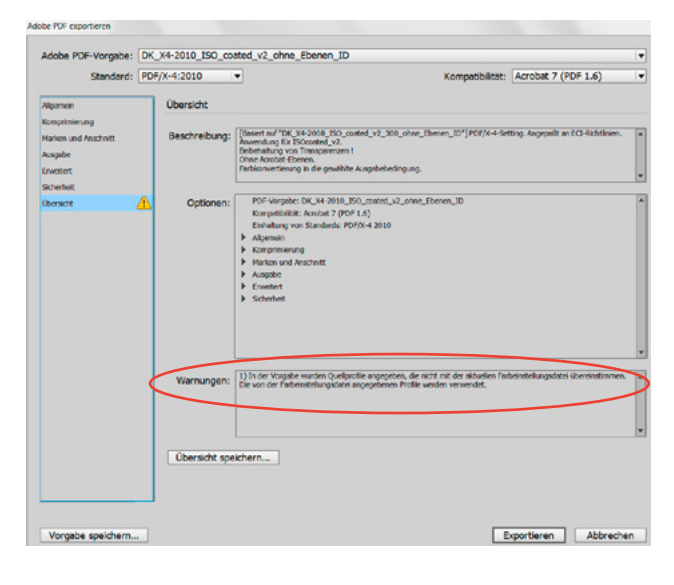

Sollte ein ICC-Profil, das in den Joboptionsdateien verwendet wurde, auf Ihrem Rechner fehlen, bekommen Sie einen Hinweis. Downloaden Sie sich das Profil von der Website www.eci.org und legen Sie es in den Profilordner Ihres Systems. Wenn Sie das nicht tun, wird das PDF mit dem in Indesign voreingestellen Profil erstellt, was in diesem Falle nicht gewünscht wäre.

# Stand: 01.12.15 - PDF/X-4 Export mit Ebenen für InDesign CC 2015 Stand: 01.12.15 - PDF/X-4 Export mit Ebenen für InDesign CC 2015

KAWMAAM

#### **PDF/X-4** Export ab **QuarkXPress 2015**

Das Colormanagement in QuarkXPress ist immer aktiv! Für die Ausgabe von PDF sollte man deshalb wissen, was für Daten im Layout sind und wohin man damit will. Der PDF-Export ist zwar einfach zu konfigurieren, doch ist es wichtig, zu wissen, welche Einstellungen das Farbmanagement benötigt und wie sie wirken.

Da es unterschiedliche Ansätze gibt, Einstellungsdateien zu laden und deren Konfiguration zusammenpassen muss, damit der PDF-Export erfolgreich wird, stellen wir nur diese Dokumentation, aber keine Einstellungsdateien zur Verfügung. Die gezeigten Einstellungen lehnen sich an den PDF/X-4-Standard an. Das hier verwendete Papierprofil ist nur ein Beispiel. Verwenden Sie das Profil, das zu dem zu bedruckenden Papier passt. Beachten Sie bitte folgende Hinweise:

- Bringen Sie Ihre Bild- und Grafikdaten vor der Platzierung in Quark in den richtigen Farbraum und passen Sie sie dem Ausgabeprozeß an. Beachten Sie bitte folgende Hinweise zu den Ausgabeeinstellungen: "Composite-CMYK" und "Composite-CMYK und Volltonfarben" setzen nicht CMYK-Objekte gemäß der von Quark verwendeten Default-Einstellungen um. Dies kann zu ungewollten Farbveränderungen führen.
- Eine papiertypbezogene Einstellung wie z. B. "ISO Coated v2" verändert die Ausgabe entsprechend dem gewählten Papiertyp.
- Im nachfolgenden Beispiel wird ein PDF/X-4-Export dargestellt. Evtl. vorhandene RGB-Bilder werden in das Papierprofil "ISO Coated v2" für PT 1-2 umgesetzt und Transparenzen werden nicht reduziert.
- Sorgen Sie dafür, dass alle benötigten Profile in dem Profil-Ordner ihres Computers liegen. In QuarkXPress werden diese Profile im Profil-Manager aufgeführt.

**1. Stellen Sie die Programm-Vorgaben wie folgt ein** (dies ist die Einstellung für Farbkonvertierung, nicht für Farbe Unverändert lassen!):

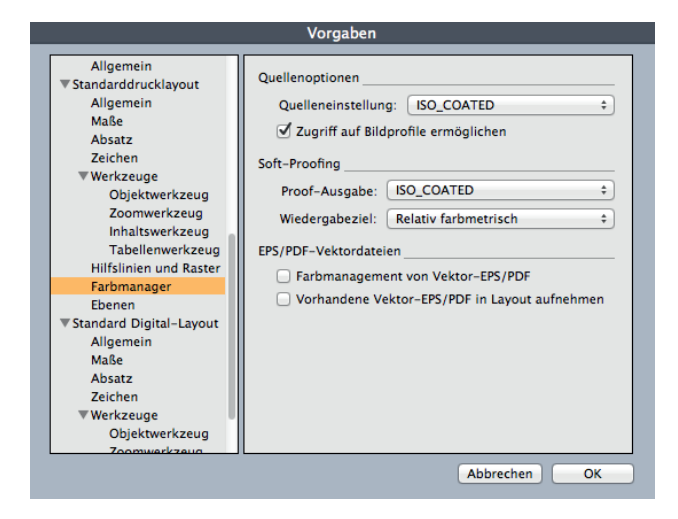

#### **2. Farbeinstellungen › Ausgabe defi nieren**

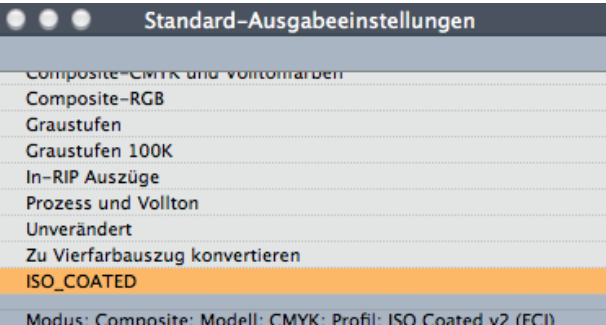

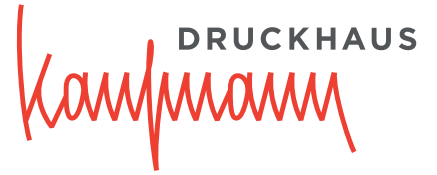

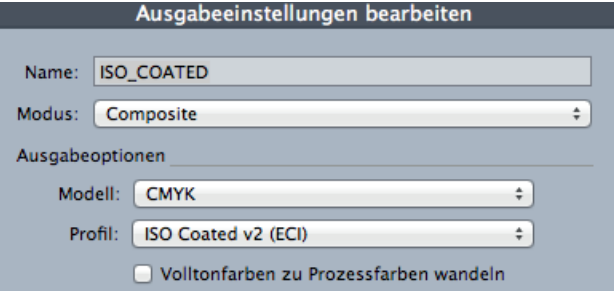

Unter "Modell" ist in diesem Fall CMYK erforderlich, sonst würden vorhandene RGB-Objekte im PDF "landen".

#### **3. Farbeinstellungen › Quelle defi nieren**

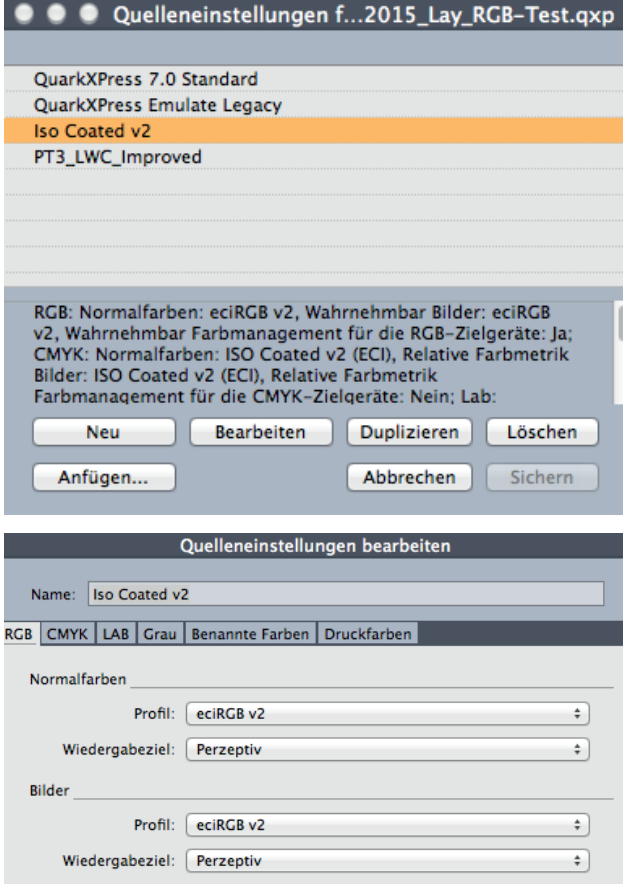

Ø Farbmanagement der RGB-Quellen für RGB-Zielgeräte

#### Quelleneinstellungen bearbeiten

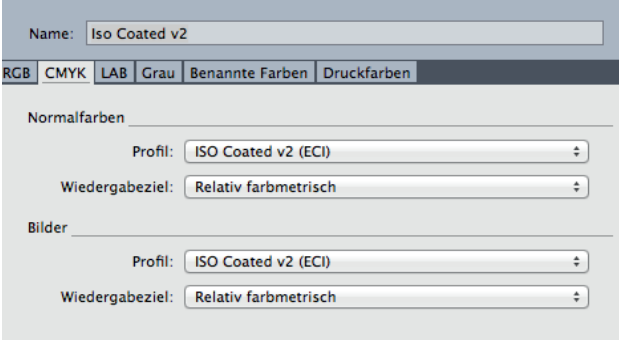

Farbmanagement CMYK-Quellen für CMYK-Zielgeräte

#### **PDF/X-4** Export ab **QuarkXPress 2015**

4. PDF-Export-Stil erstellen: Wählen Sie in QuarkXPress "Bearbeiten – Ausgabestile – Neu – PDF". Geben Sie dem neuen Stil einen Namen. Nehmen Sie jetzt die Einstellungen gemäß dem folgenden Muster vor:

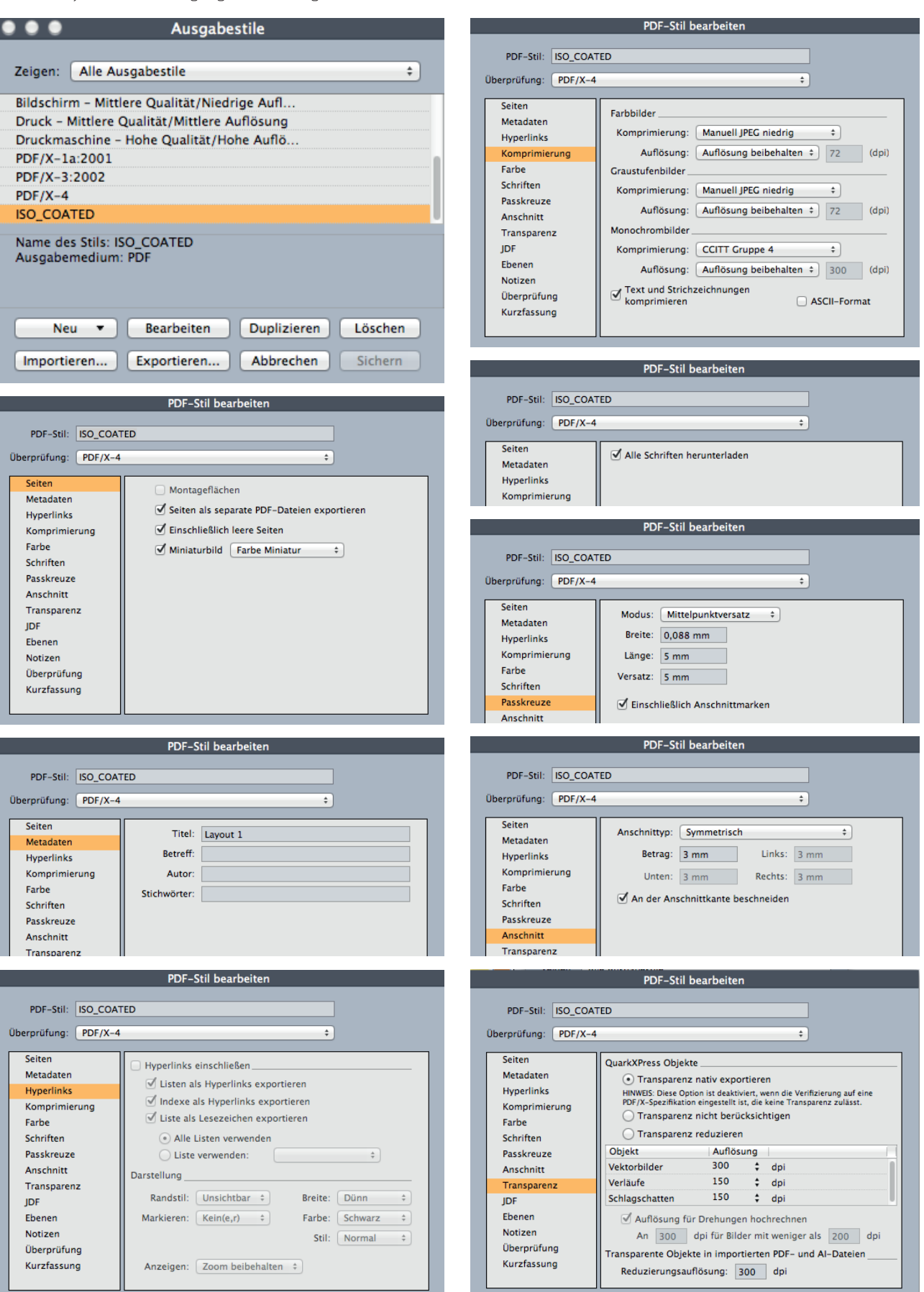

**UCKHAUS** 

anfunan

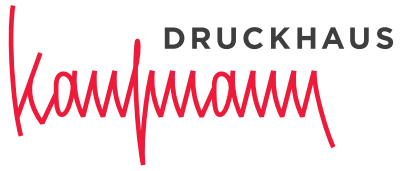

Wir für Sie. Seit 1816.

Ernst Kaufmann GmbH & Co KG, Druckhaus Raiffeisenstraße 29 77933 Lahr Postfach 1780 77907 Lahr T +49 7821 945-0 F +49 7821 945-168 www.druckhaus-kaufmann.de

Stand: Juli 2022